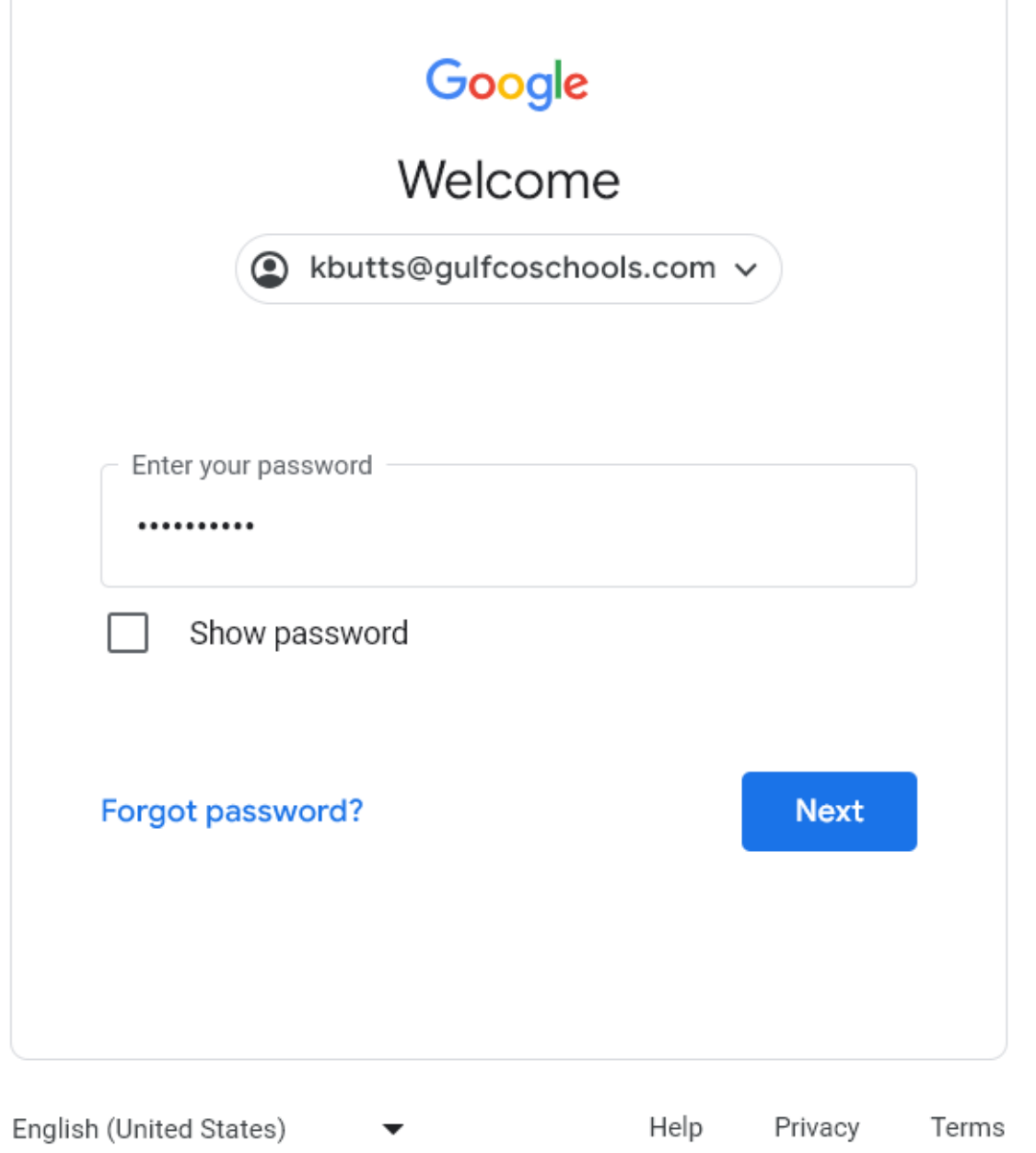

#### [Google](https://accounts.google.com/) Login Screen

#### [www.accounts.google.com](http://www.accounts.google.com/)

# Enter your District Password

Next, you will be forced to reset this password

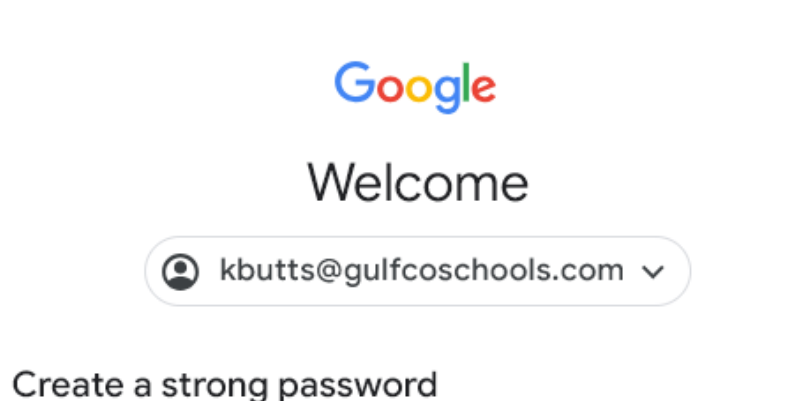

Create a new, strong password that you don't use for other websites

Create password

Confirm

**Next** 

#### [Google](https://accounts.google.com/) Login Screen

#### [www.accounts.google.com](http://www.accounts.google.com/)

# Enter a new Secure Password

Must be 8 characters (letters, number, special character) **Must be 8 characters (letters, number, special character)**<br>
Show password

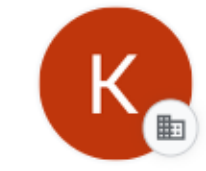

#### Welcome to your new profile

This account is managed by gulfcoschools.com

距

You're adding a managed profile to this browser. Your administrator has control over the profile and can access its data. Bookmarks, history, passwords, and other settings can be synced to your account and managed by your administrator.

#### [Google](https://accounts.google.com/) Login Screen

[www.accounts.google.com](http://www.accounts.google.com/)

# Welcome to GulfCoSchools.com

Click Next

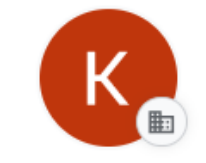

#### Turn on sync

Back up your stuff and use it on any device

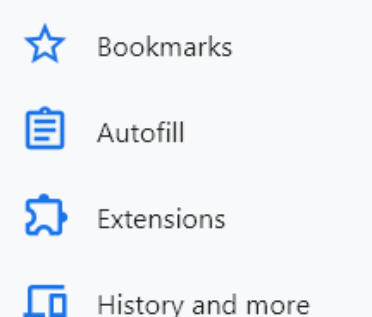

You can always choose what to sync in settings. Google may personalize Search and other services based on your history.

### [Google](https://accounts.google.com/) Login Screen

#### [www.accounts.google.com](http://www.accounts.google.com/)

# Click Yes, I'm in

Yes, I'm in